# **利用者登録の手順について**

☆MicrosoftEdge、Firefoxの利用をお勧めします(Chrome、Opera、Safariについては機能の動作保証外です) 【手順1】

トップページ(スマートフォンも)→ [https://apply.e-tumo.jp/pref-okinawa-u/offer/offerList\\_initDisplay](https://apply.e-tumo.jp/pref-okinawa-u/offer/offerList_initDisplay) 【手順5】

# ● 沖縄県 電子申請サービフ 利用者登録 ■ 申請書ダウンロード 「利用者登録」をクリック いつでも ンターネッ 手続き申込へ

#### $\mathbb{F} = \mathbb{F} \cup \mathbb{F}$  【手順6】

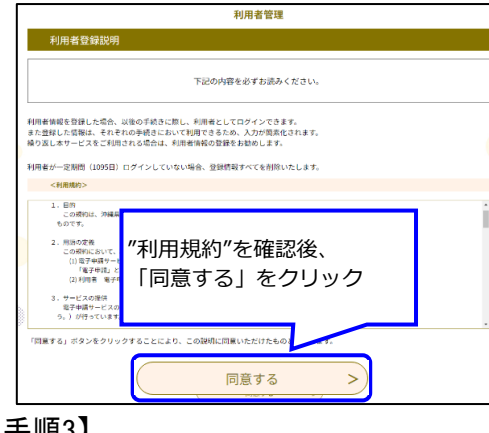

#### 【手順3】

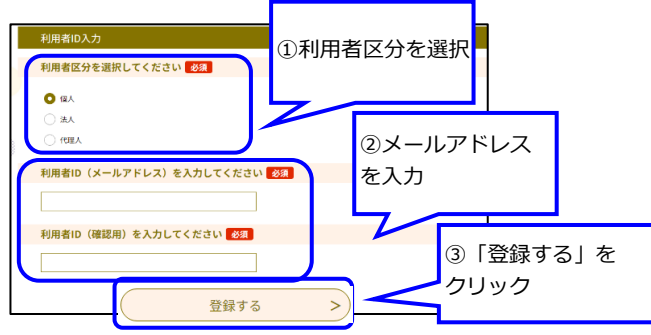

## 【手順4】

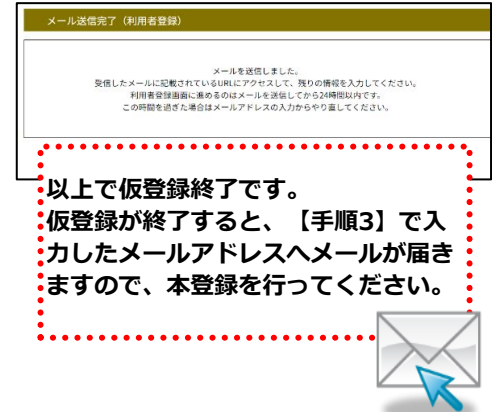

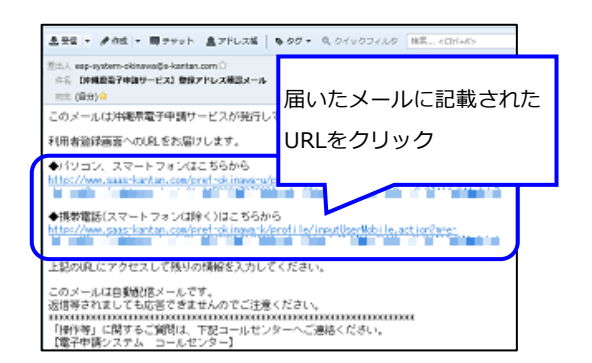

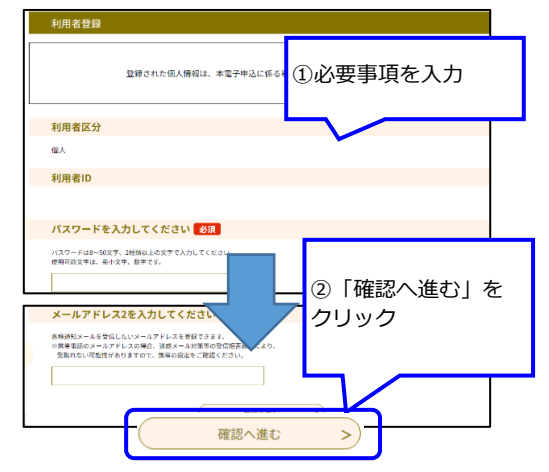

## 【手順7】

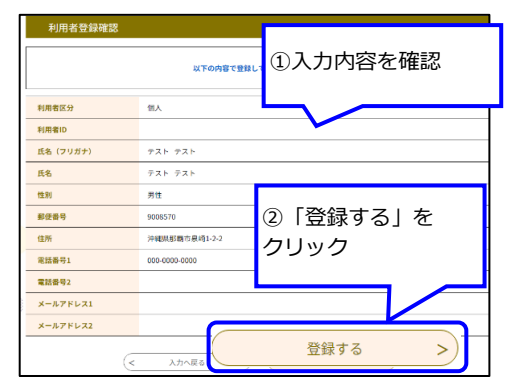

#### 【手順8】

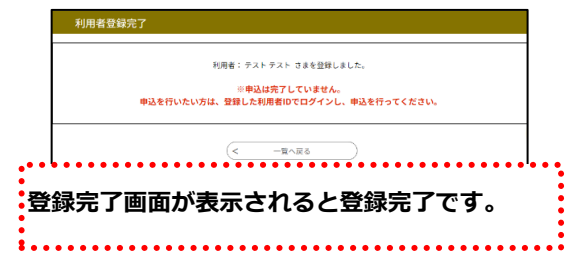

**電子申請の操作についてのお問合わせはコールセンターへ(TEL 0120-464-119 受付時間:平日9:00 - 17:00)**